# AY257 Winter 2019 HMWK5 Example (IRAF)

• [Load up IRAF from Anaconda](http://www.gemini.edu/node/12665)

or using these instructions:

- [Colorado College IRAF instal](https://faculty1.coloradocollege.edu/~sburns/courses/18-19/pc362/Anaconda_IRAF_install.html)l
- Worked for three recent installs, remember for each session you have to activate iraf27 from your shell:

source activate iraf27

## Start IRAF, go to directory with fits files, load *noao, twodspec, apextract*

 $bash-3.2$$ cl setting terminal type to xgterm...

NOAO/IRAF PC-IRAF Revision 2.16 EXPORT Thu May 24 15:41:17 MST 2012 This is the EXPORT version of IRAF V2.16 supporting PC systems.

Welcome to IRAF. To list the available commands, type ? or ??. To get detailed information about a command, type `help <command>'. To run a command or load a package, type its name. Type `bye' to exit a package, or `logout' to get out of the CL. Type `news' to find out what is new in the version of the system you are using.

Visit http://iraf.net if you have questions or to report problems.

The following commands or packages are currently defined:

(Updated on 2013-12-13)

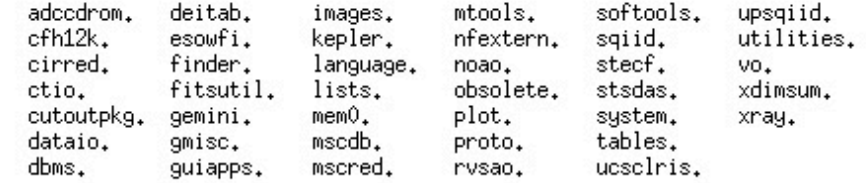

lecl> cd /Users/michaelbolte/Dropbox/AY257\_18/Homework/Homework5/Homework5Files  $ec1$  noan

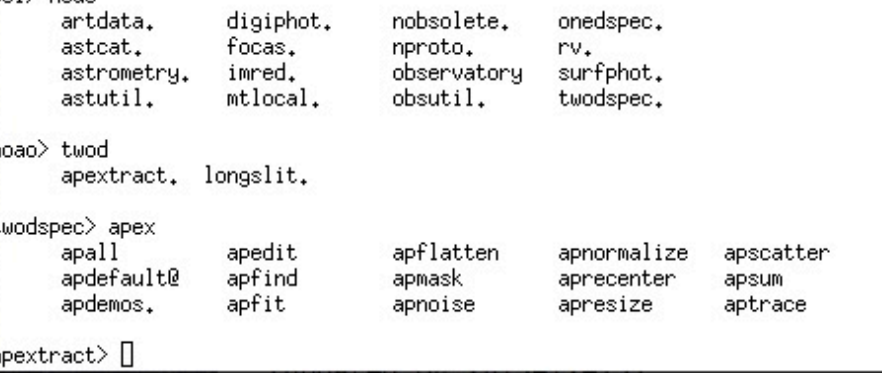

### Find Apertures, trace and extract spectrum

• Will use the spectrophotometric standard hz14 as example.

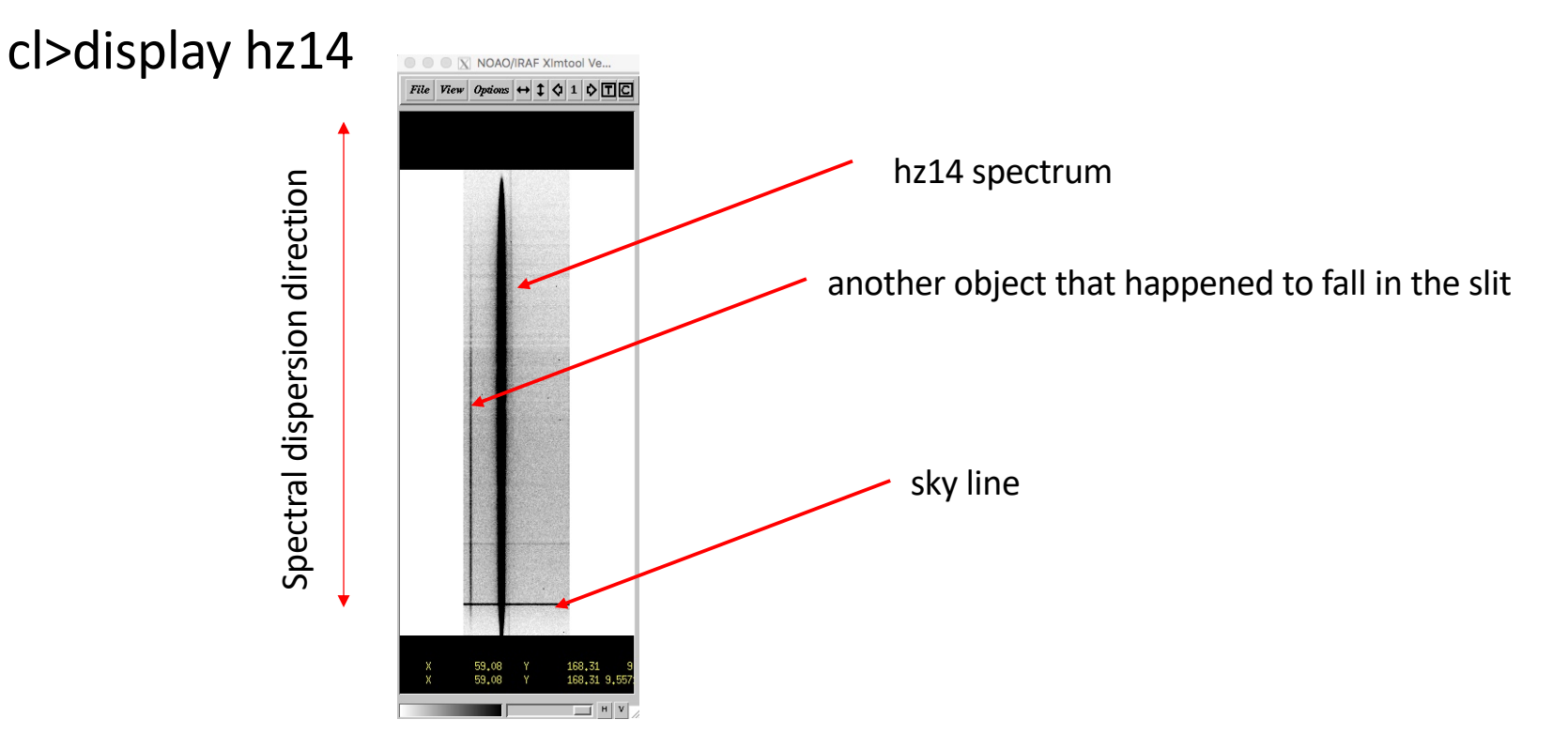

#### Set parameters in *apall:*

*epar apall*

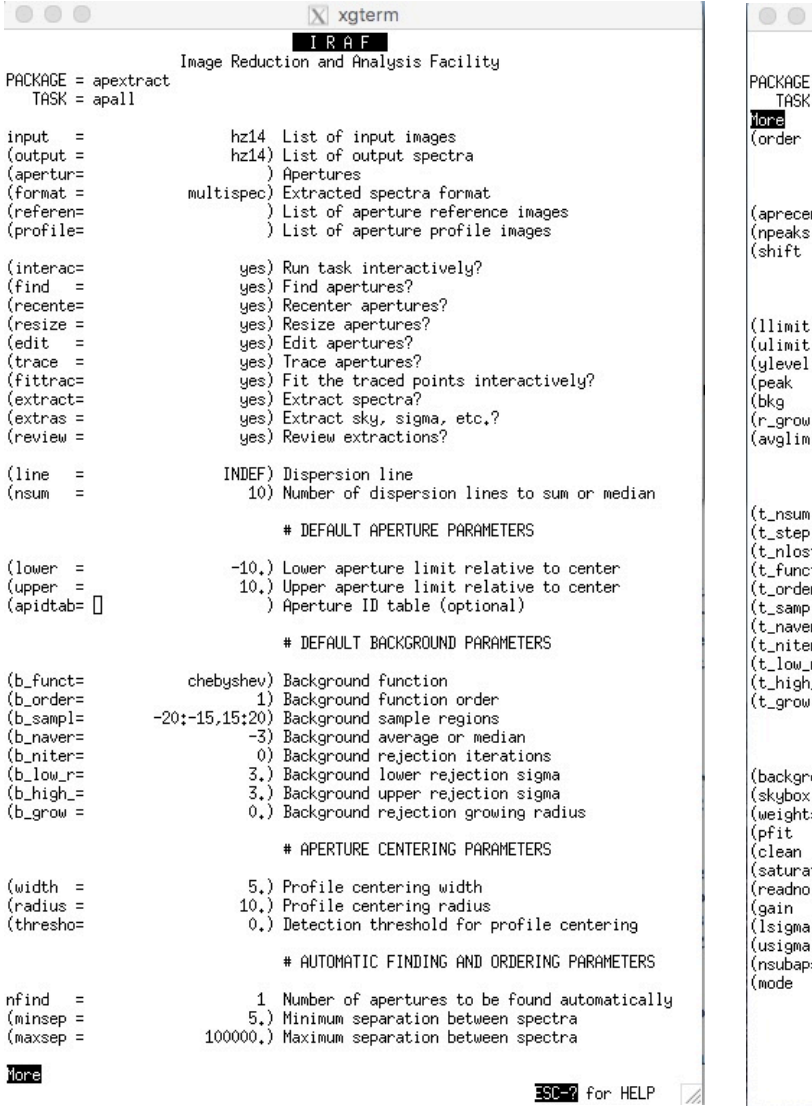

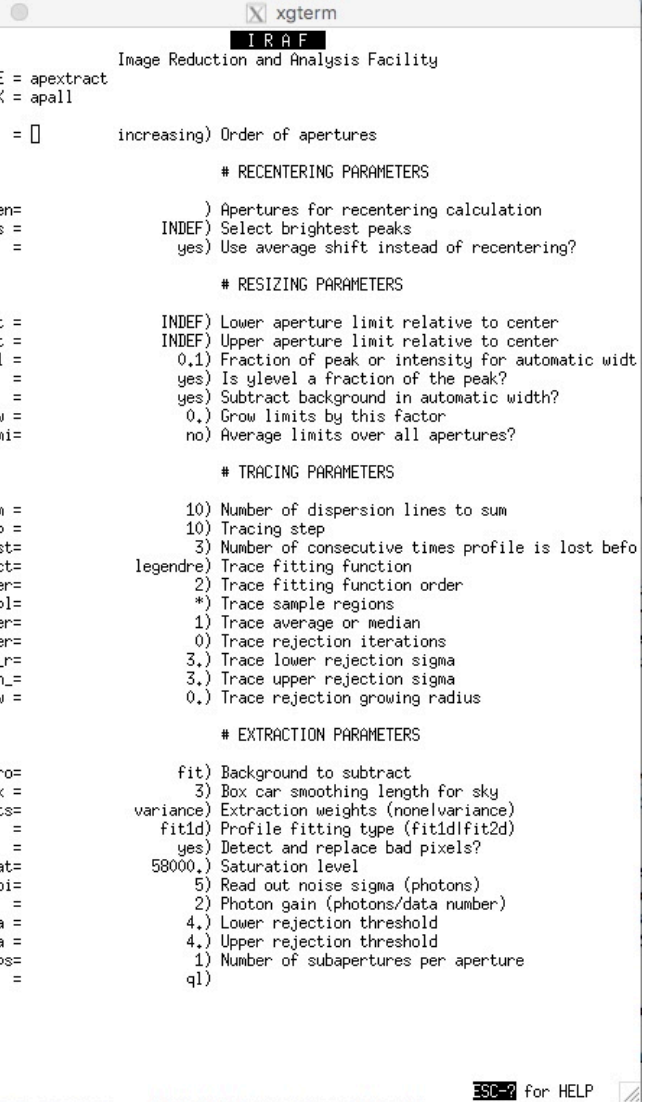

## Graphics window pops up

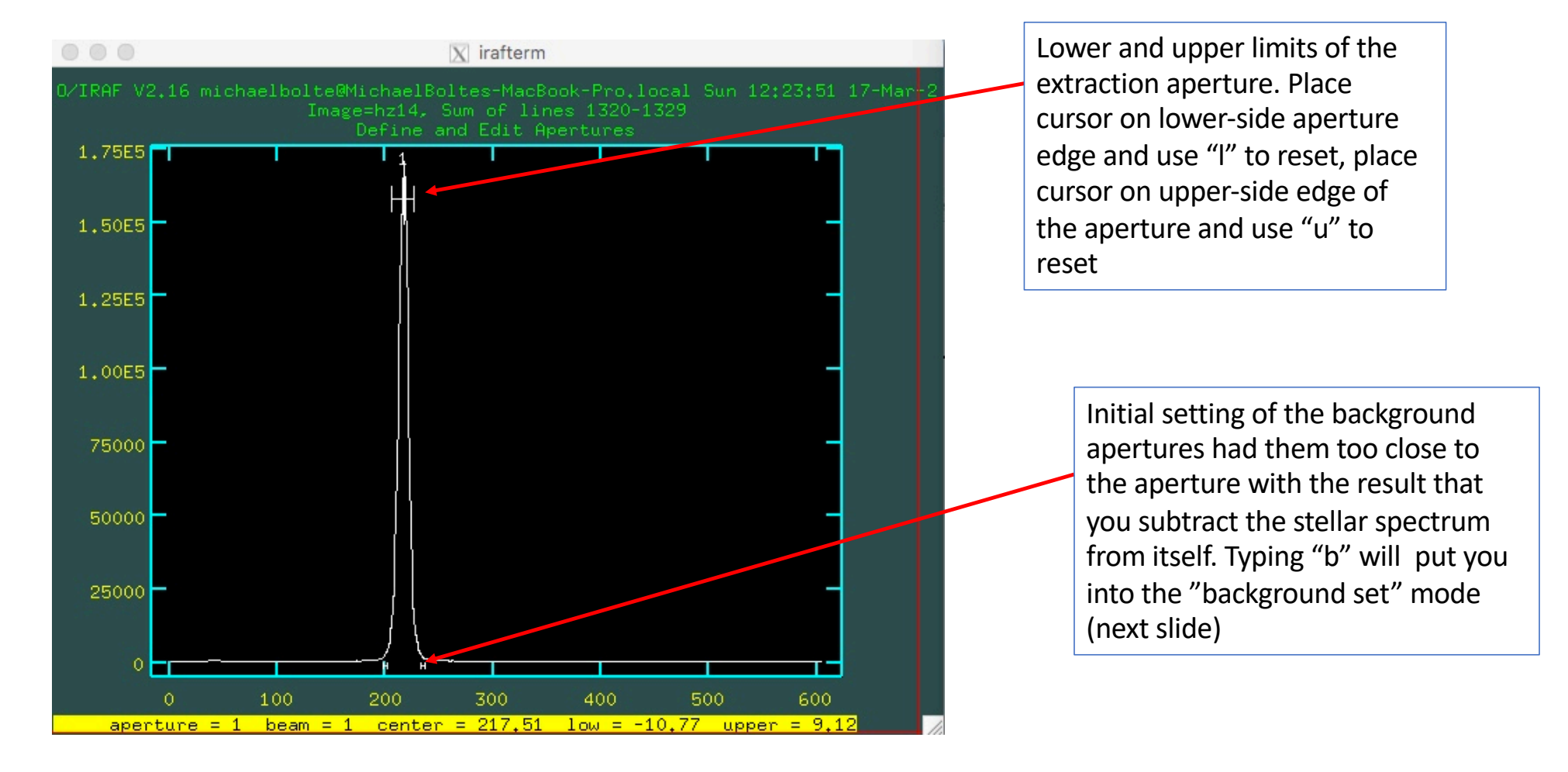

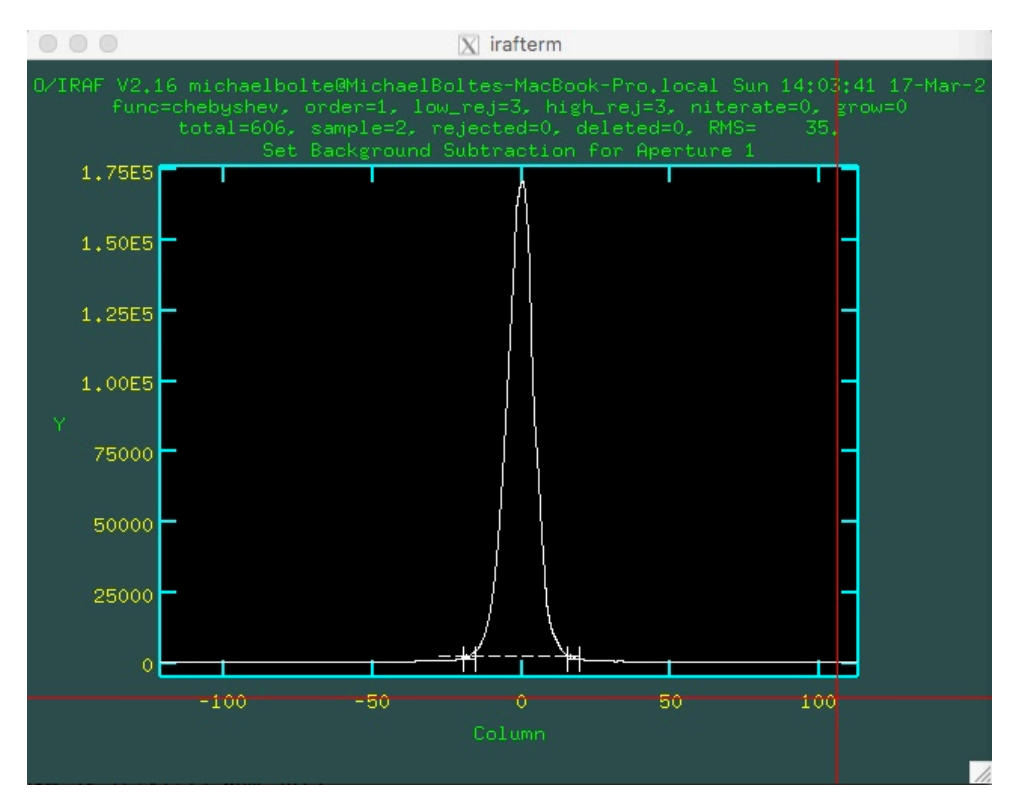

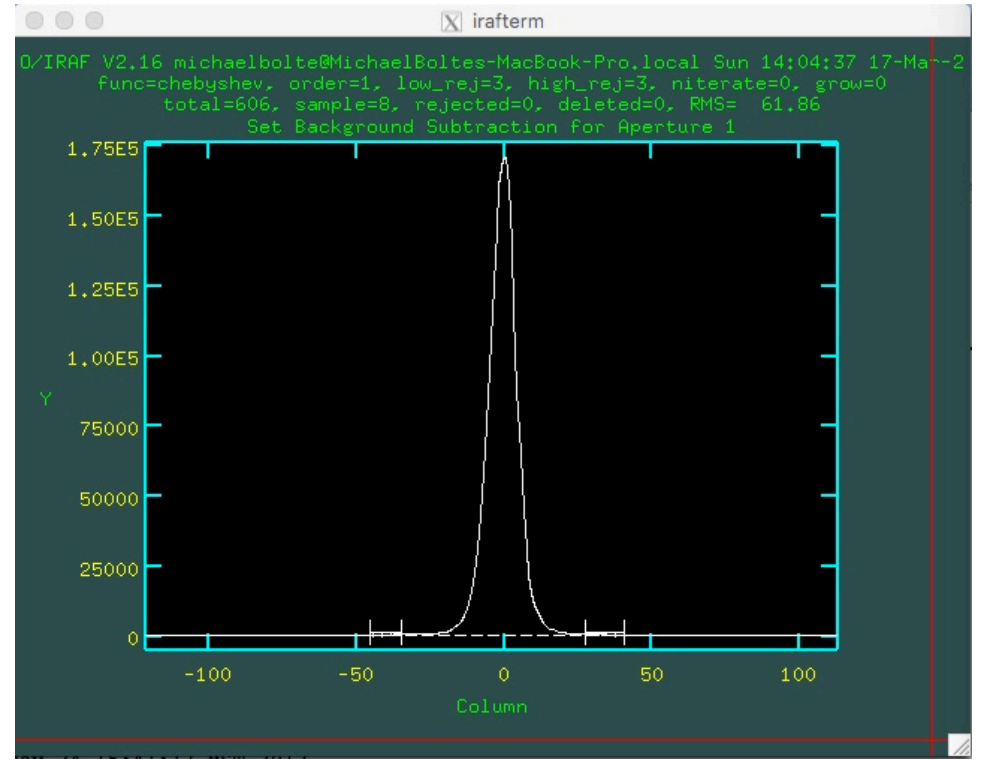

Initial background samples and fit to background level. Got here by typing "b" in previous aperture window. Use "z" to delete the background aperture closest to the cursor, then "s" to define a new aperture with the cursor

Result of using "z" twice to get rid of the original apertures, "s" twice to define two new sky apertures, then "f" to make the fit between sky apertures. When you are happy with your background apertures and fit, use "q" to go back to the main aperture plot

#### **Trace**

When happy with the aperture and background, type "q" from aperture window and respond "yes" to interactively trace the aperture and this will pop up.

In the window use ":o 4", followed by "f" to set the fitting order to 4 and refit. Note that I used "s" first to reset the sample to ~100 to 2450 on the x axis to avoid using the funny stuff at the end of the trace in the fit.

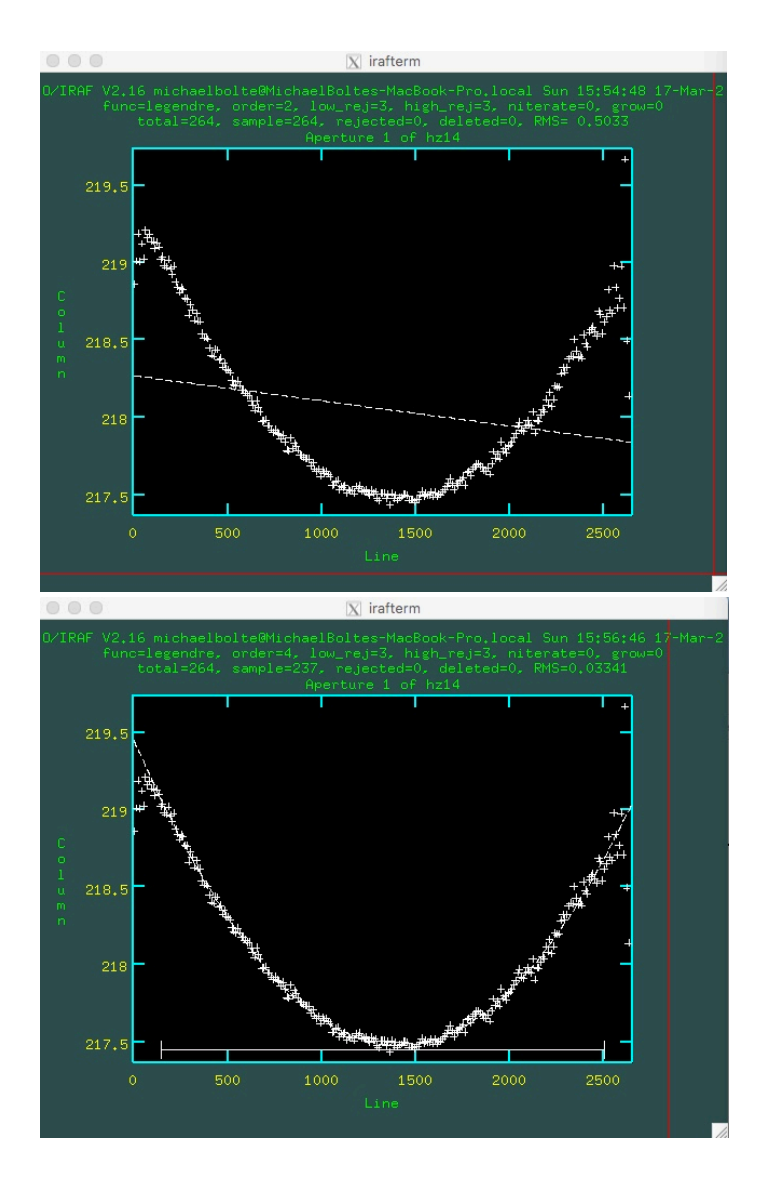

#### Extract and review the spectrum

Answer "yes" (several times) to questions about extracting and reviewing the spectrum and you have it!

hz14.ms has the extracted spectrum (intensity vs pixel), extracted sky, and a S/N plot

You can go back to *apall* and reset the Default Aperture Parameters and Default Background Parameters and they will be betters starting points for subsequent extractions of the other spectra

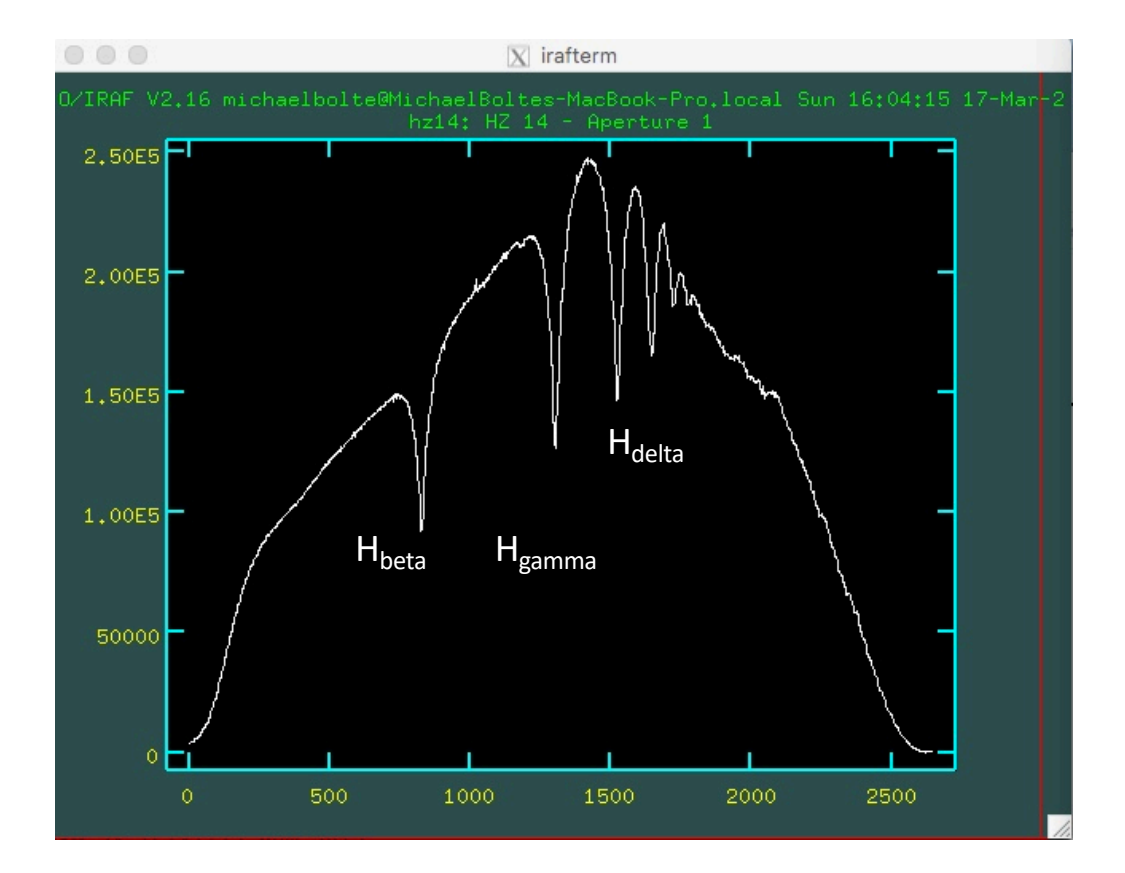

# Flat-fielding

- The flat-field image is a spectrum of a quartz lamp: more-or-less a blackbody continuum. In order to use that spectrum as a flat-field the variation in the spectral dimension needs to be removed as that is just the spectrum of the bulb and has nothing to so with the sensitivity of the detector
- You can fit a low-order function to the flat-field and divide it into the original and then extract the same aperture/trace as the stellar spectrum or you can do the extraction and then normalize the extracted spectrum
- I'll try both

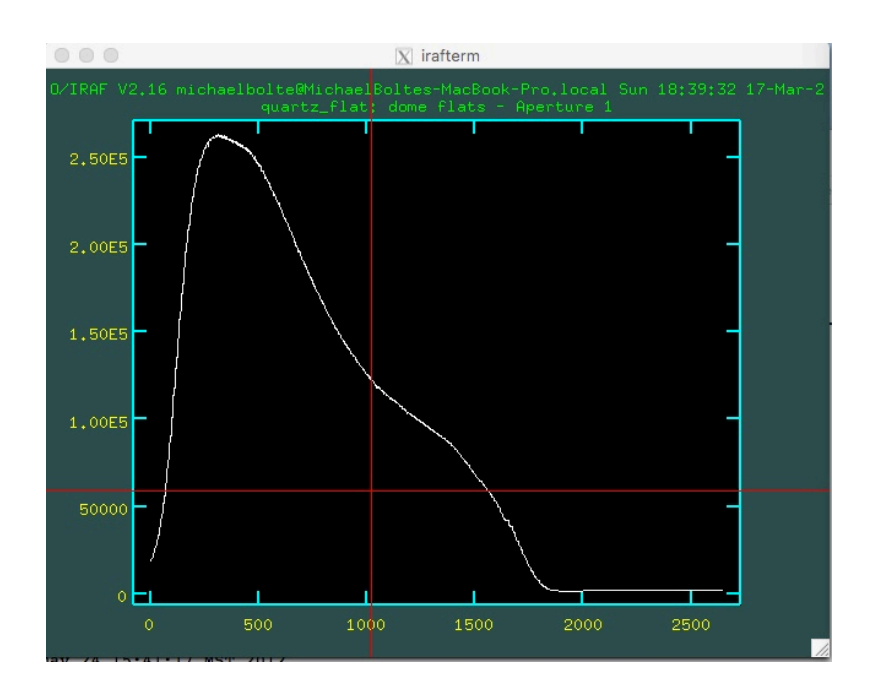

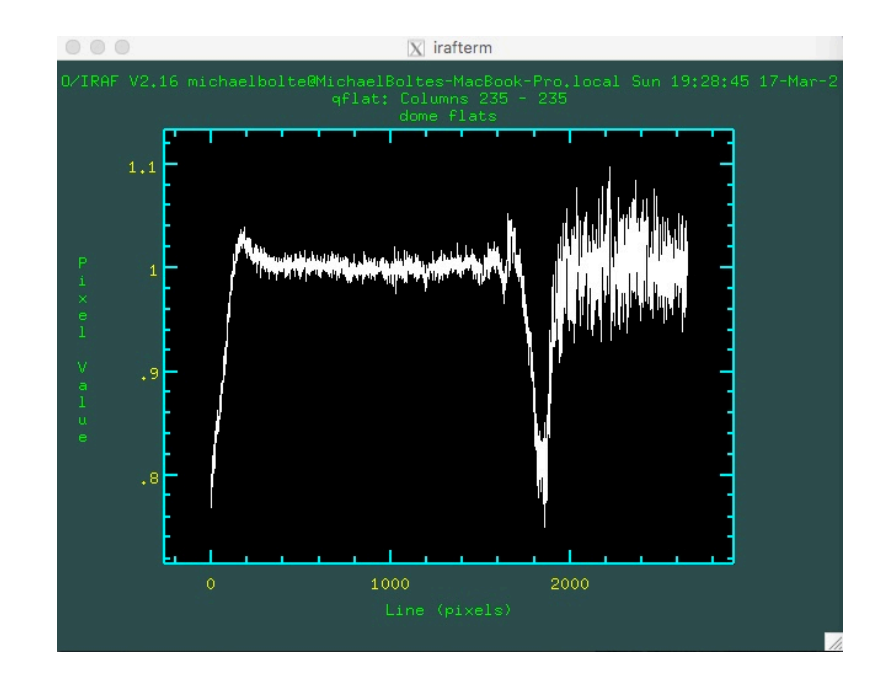

This is the extracted flat This is after dividing out a 22<sup>nd</sup>-order polynomial fit

Not very good! Between around pixel 200 and 1600 it is OK but probably do more bad than good to use this

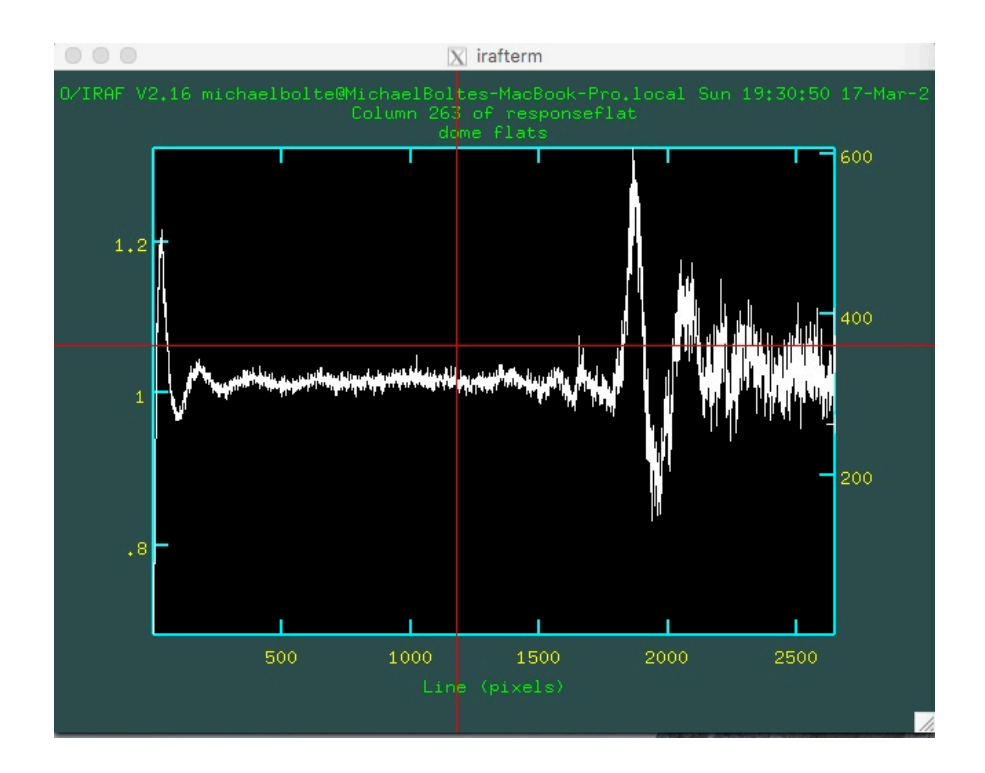

This is a cut along a column after (1) doing a gaussian smooth of the 2-D flat using a 30-pixel kernel and (2) dividing the original image by the smoothed version

irafterm 1,05  $.95$  $\Omega$ 1000 2000

This is a cut along a column after (1) doing a gaussian smooth of the 2-D flat using a 15-pixel kernel and (2) dividing the original image by the smoothed version

This looks better, but not enough light beyond pixel 1700: conclusion, don't flat field

## Wavelength calibration

Use apall to extract ARC spectrum with the hz14.ms aperture/trace as was done with the quartz flat (no background subtract, use aperture based on hz14.ms) *identify* is the task used to

assign wavelengths to arc lines and map pixel to wavelength

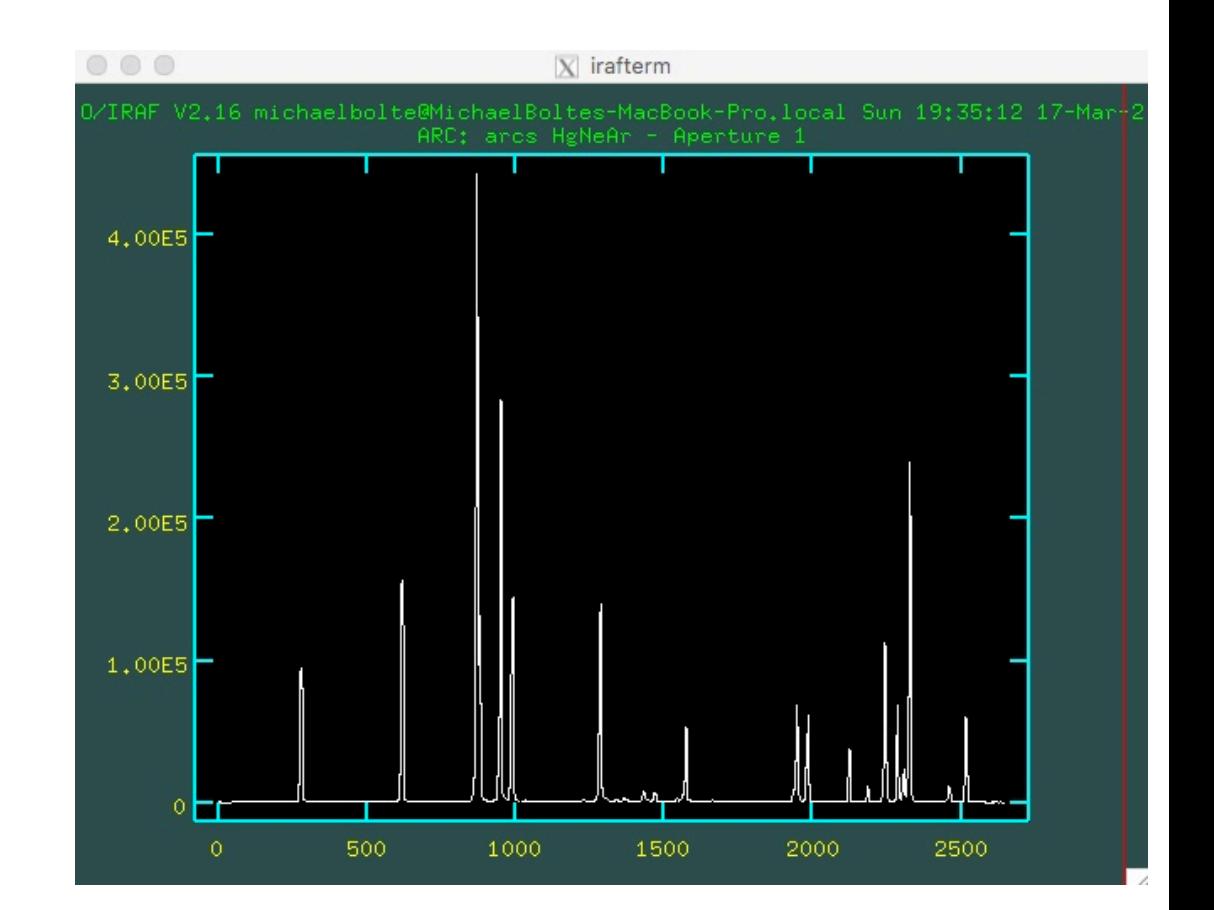

# Identify

Need to give it:

(1) an arcline spectrum (ARC.ms) and,

(2) a line list (400\_arc.list in the working directory)

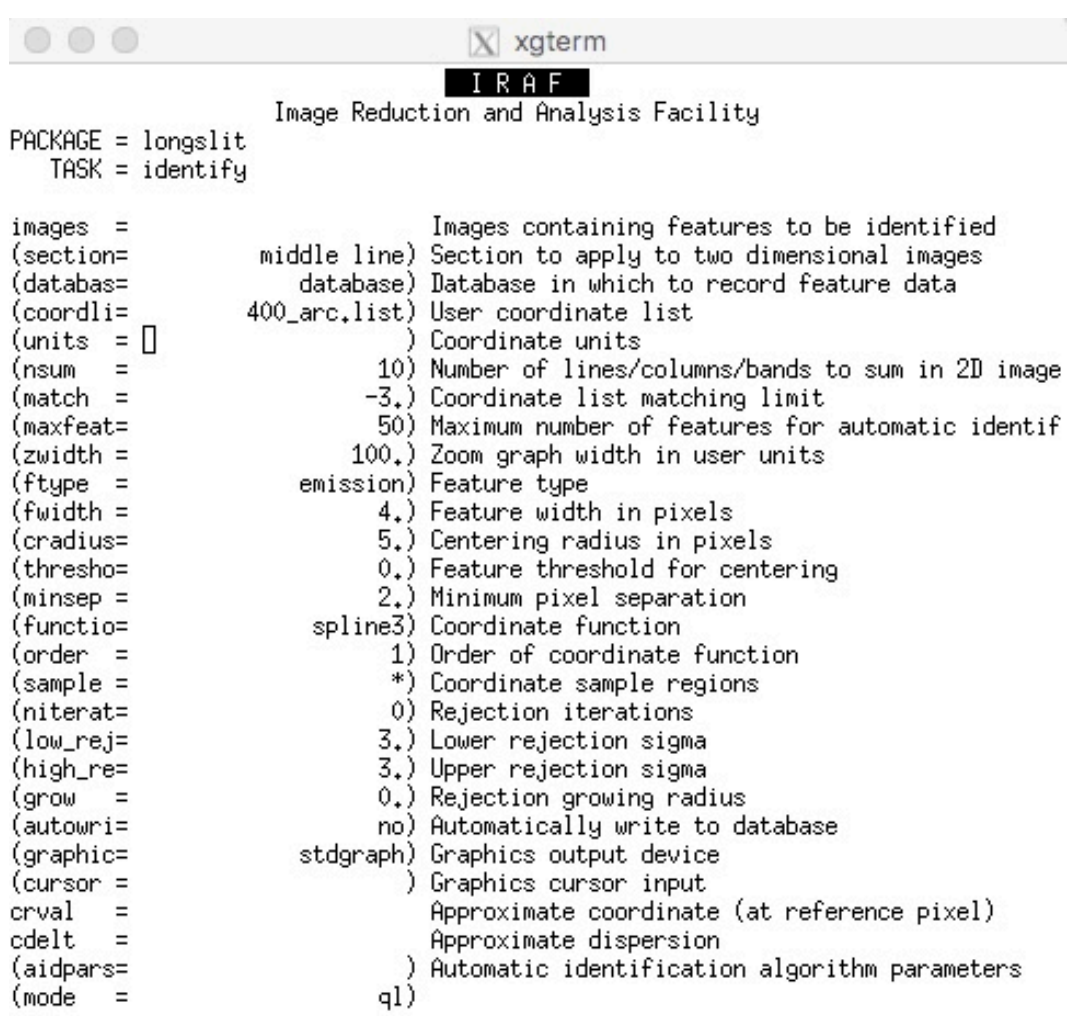

Use the cursor on a line a "m" (mark) to type in three or four line wavelengths based on 400\_arc.pdf identifications

Note that the wavelength scale is reversed initially with respect to 400\_arc.pdf file

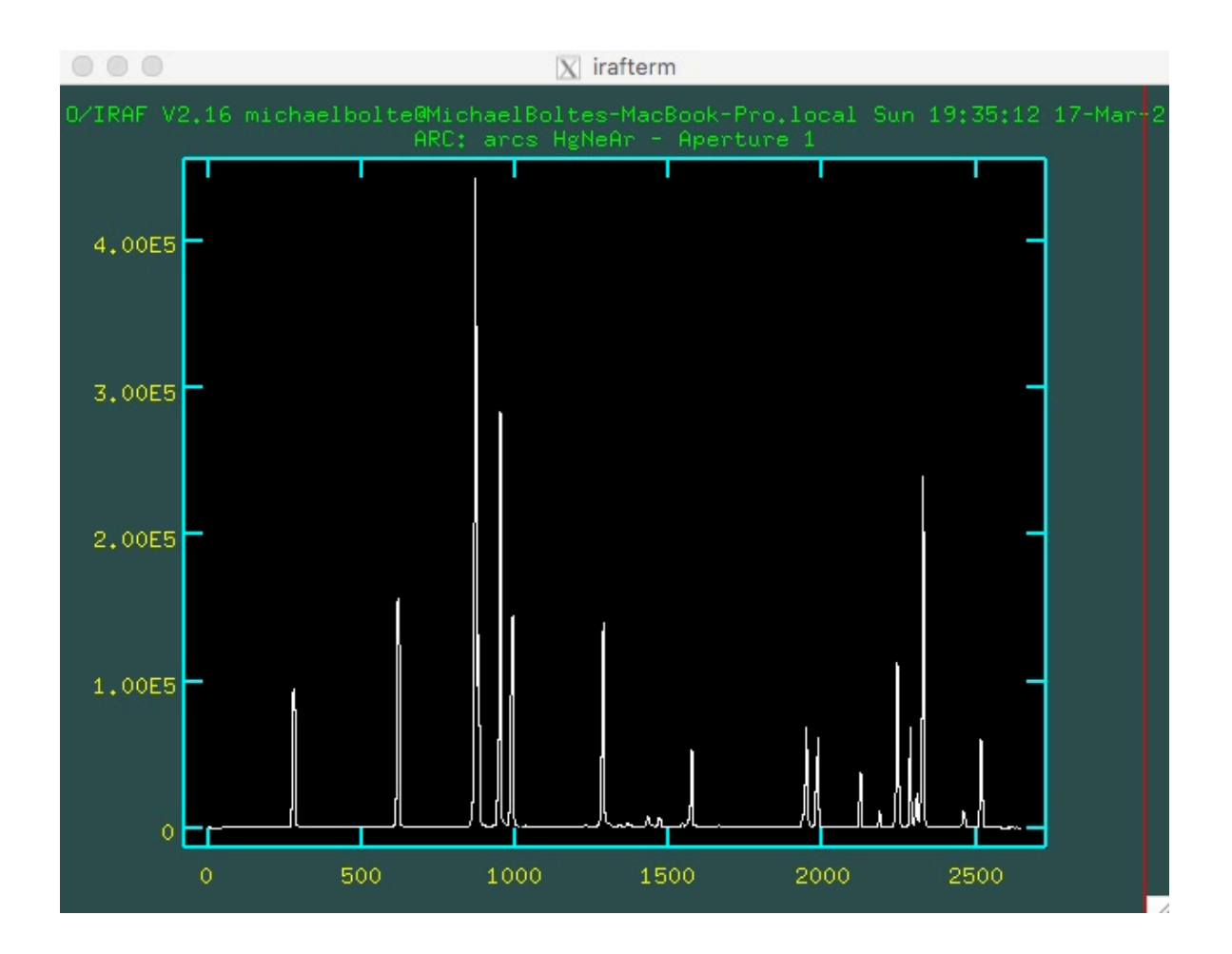

## The art of fitting arc lines

The first time you run *identify ,* find a line ID by matching patterns in 400 arc.pdf, center the cursor on it, type "m" and enter the wavelength. Do this for three or four lines then type "f" (for fit)

That will produce the panel on the right. This shows the residual from the best fit of each identified line. The fit order is shown as is the RMS residual. Move the cursor to a point type "d" then "f" and it will refit without that point (put the cursor near the deleted point and type "u" to add it back to the mix). Experiment. Sometimes deleting one or two points will improve the fit a lot.

Type "q" to go back to the spectrum

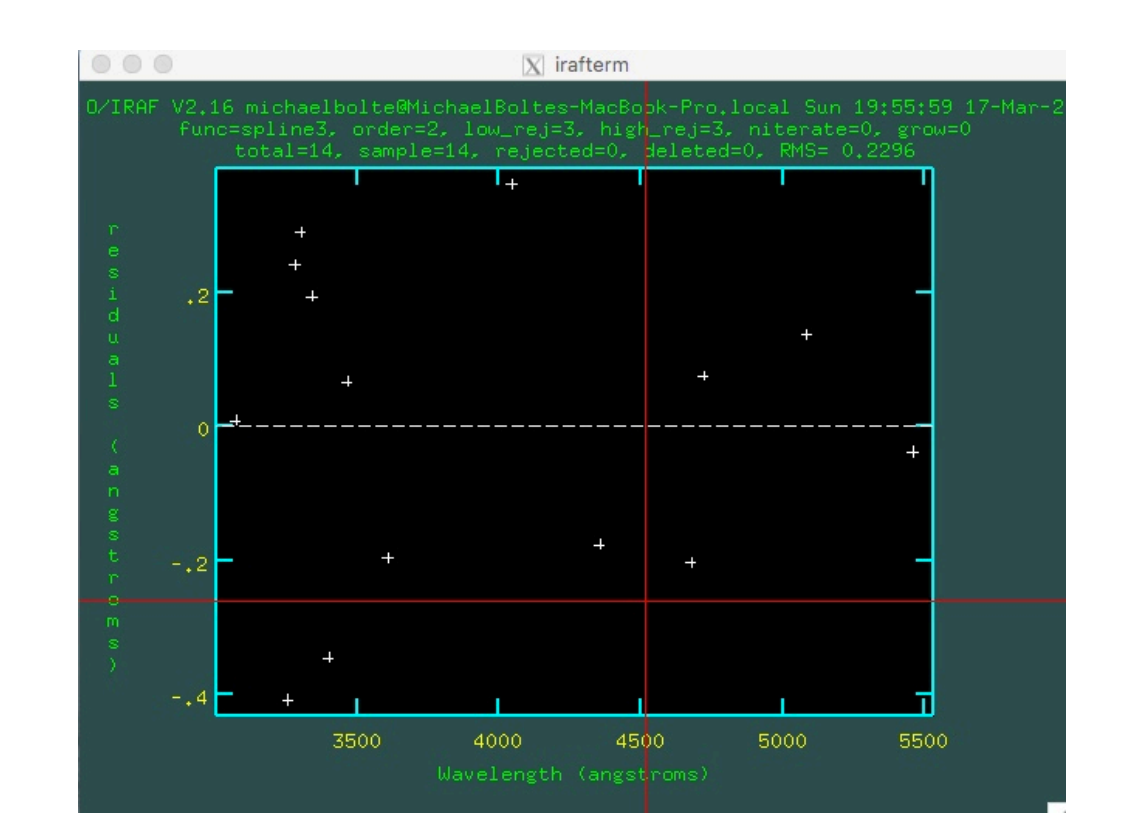

With the preliminary fit done, now if you center the cursor on a line and click "m", it will calculate the fit based on the current solution and search through your line list (400 arc.list) for a nearby match and assign that wavelength. Do this for all the clean lines, type "f" again to go to the fitting plot and remove any serious outlyers.

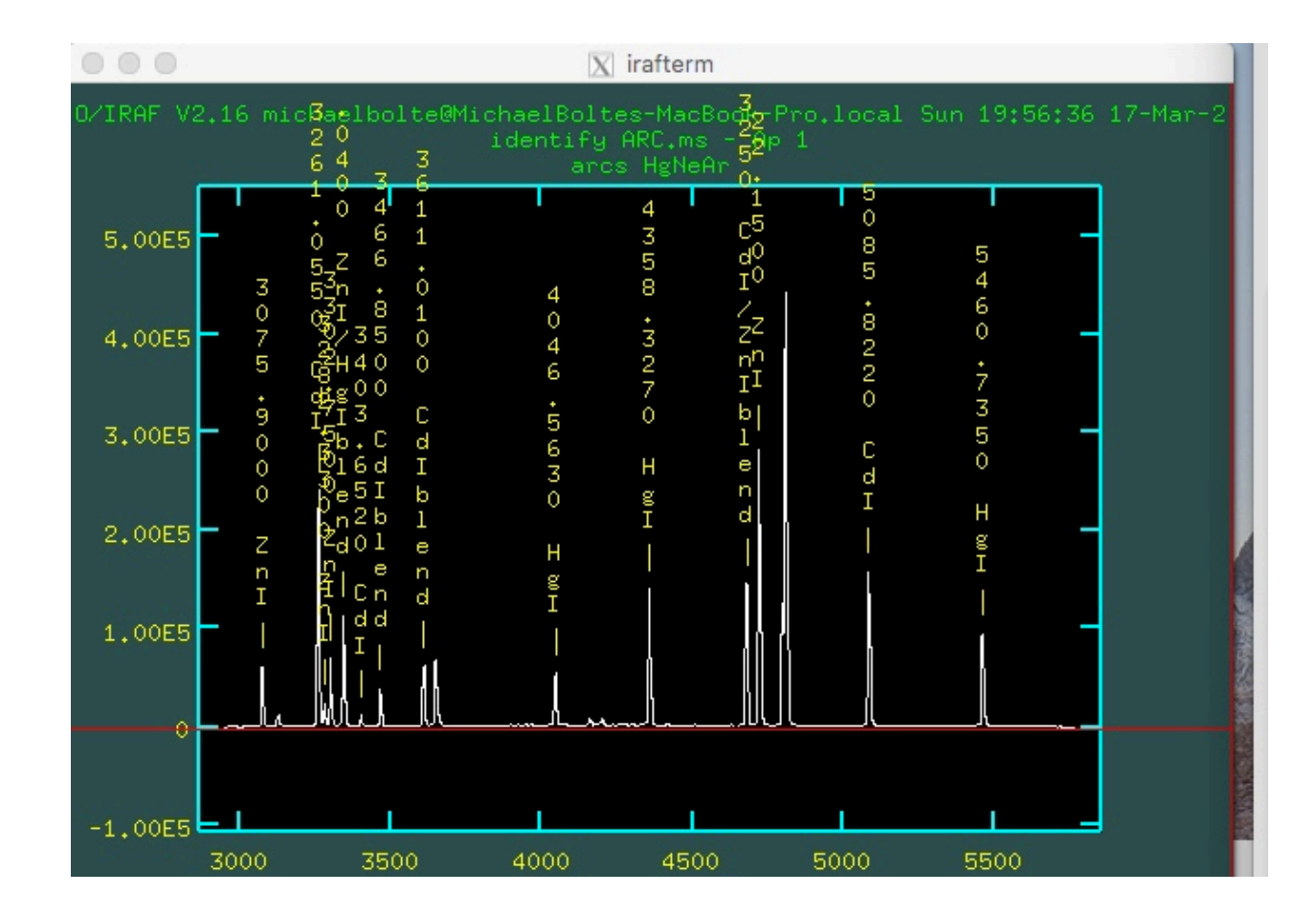

# Refspec and dispcor

Now associate the arc solution with your extracted stellar spectrum using the task *refspec*

*twod> refspec hz14.ms ARC.ms*

Finally, write a linearized wavelength scale into the stellar spectrum header using *dispcor*

*twod> dispcor hz14.ms w\_hz14.ms*

*twod>splot w\_hz14.ms* will produce the plot on the right

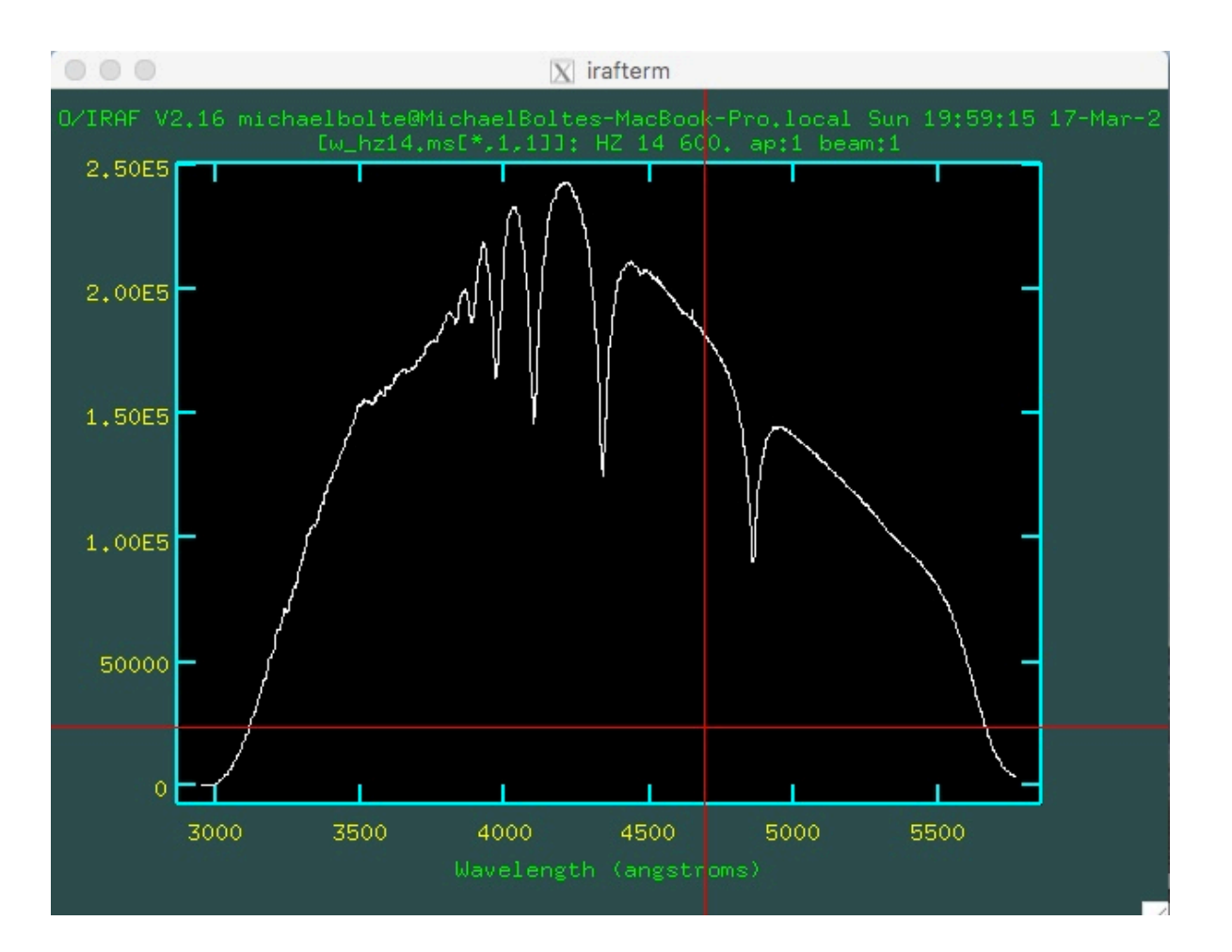

## Splot for line centers

If plot "band 3" from w\_hz14.ms, this is the extracted sky. The strongest emission line is:

Oxygen forbidden line at 5577.34A, measured in the spectrum at 5574.2

The arc lamp was observed in the afternoon, hz14 at night so the 3.1A offset is likely due to flexure and this offset should be added as a zeropoint correction to the wavelength solution for hz14

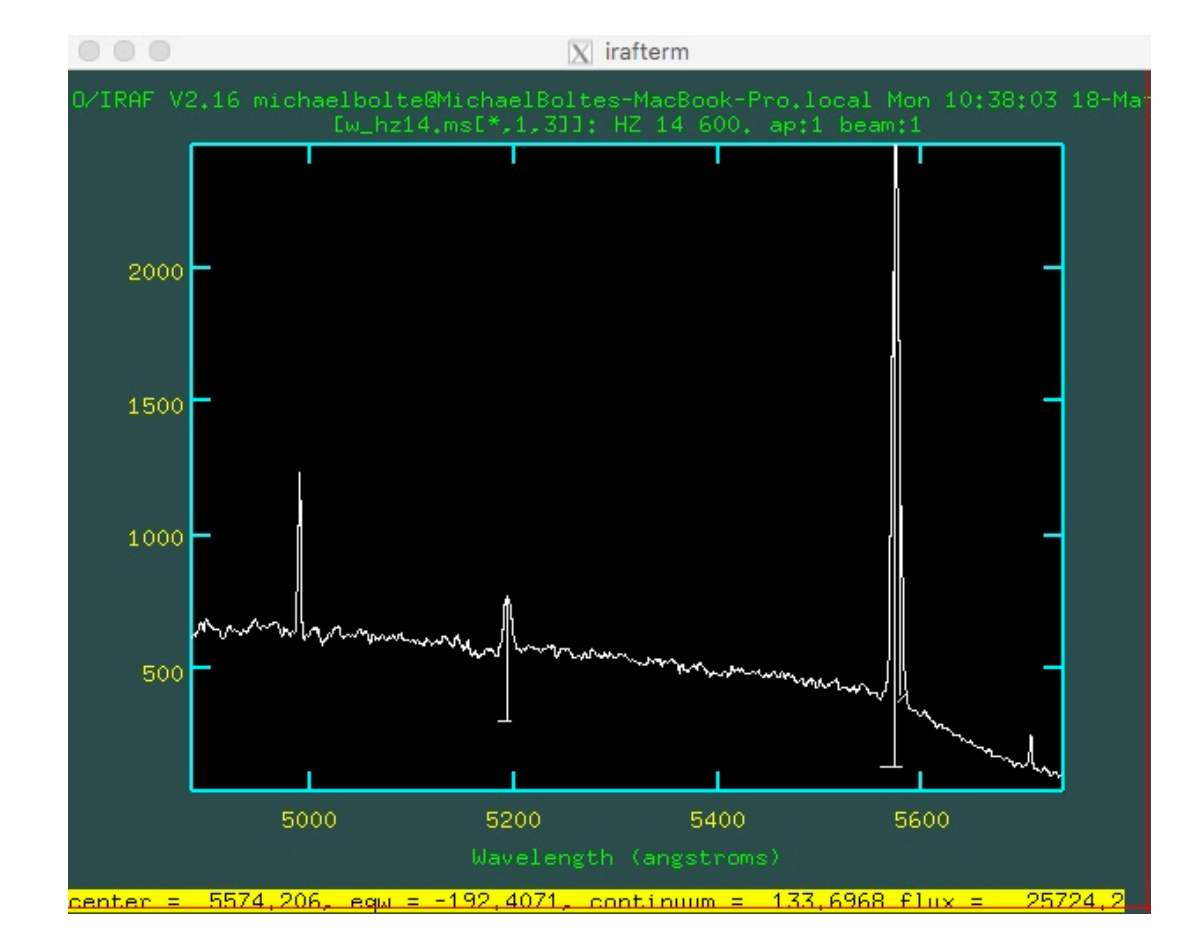

## splot to measure line properties

- For this assignment, you can use splot to measure the hydrogen Balmer line equivalent width.
- Handy commands are "w" for windowing the plot
- "e" for selecting two continuum points and measuring the equivalent width
- H<sub>gamma</sub> example line center and equivalent width.

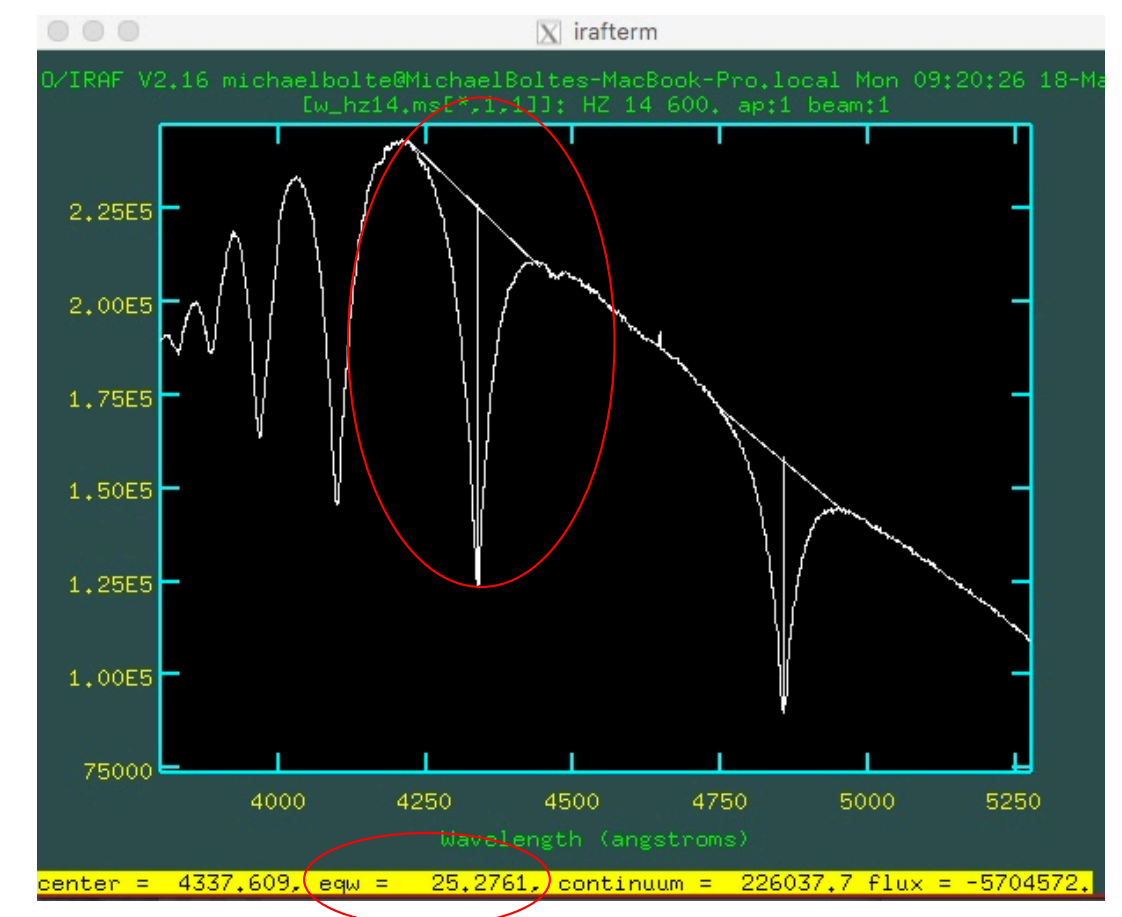

#### HZ14 radial velocity

- Measured Hy line center:  $4337.61A + 3.1A$  (offset from sky line) = 4340.71A.
- Rest wavelength for  $H<sub>\gamma</sub>$  is 4340.46A
- $v = \Delta \lambda / \lambda_0 \times c = 0.05/4340.46 \times 3 \times 10^5 = 3.5$  km/sec

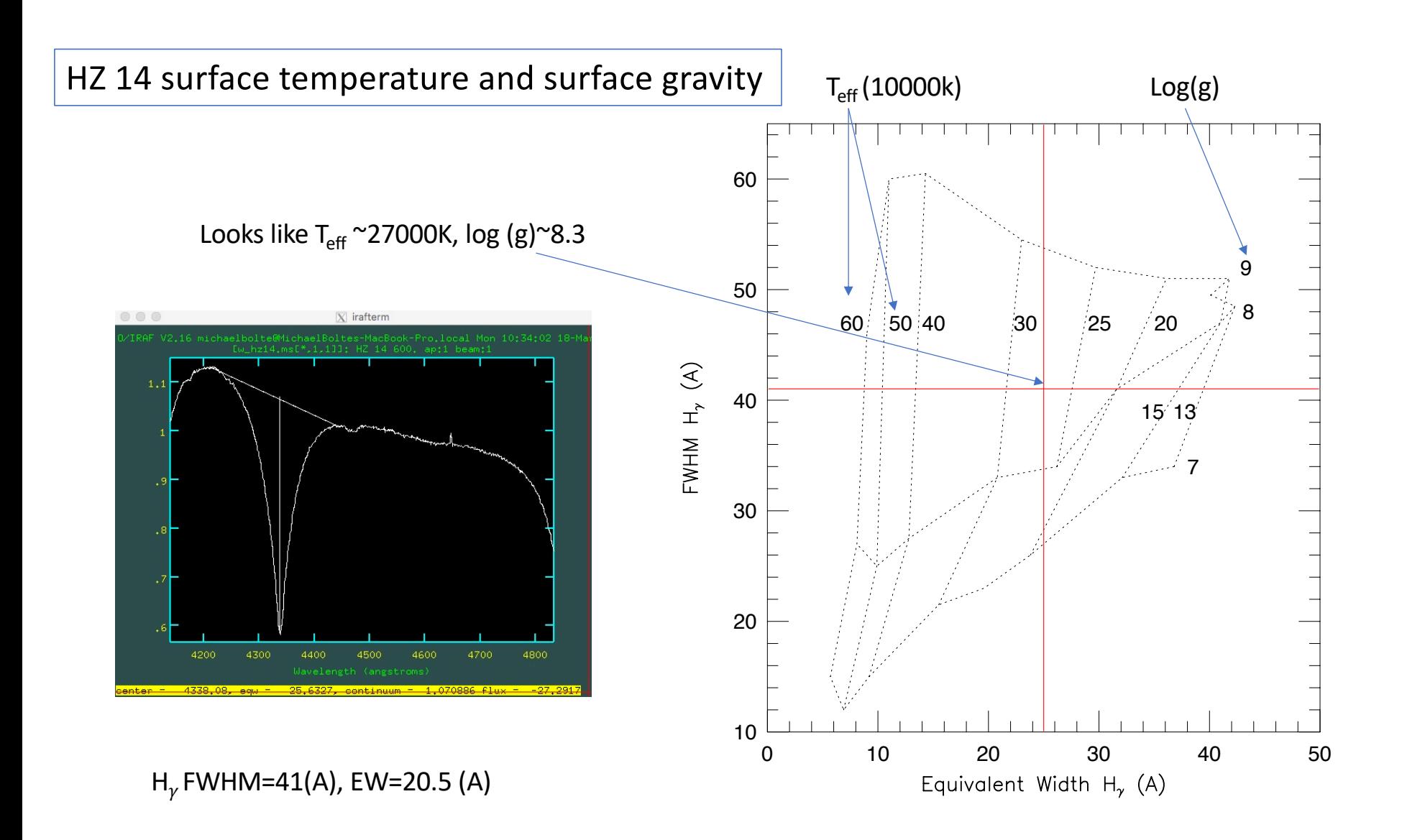

#### A note

• Most of the candidate white dwarfs were indeed white dwarfs. There were two background QSOs and one G-star

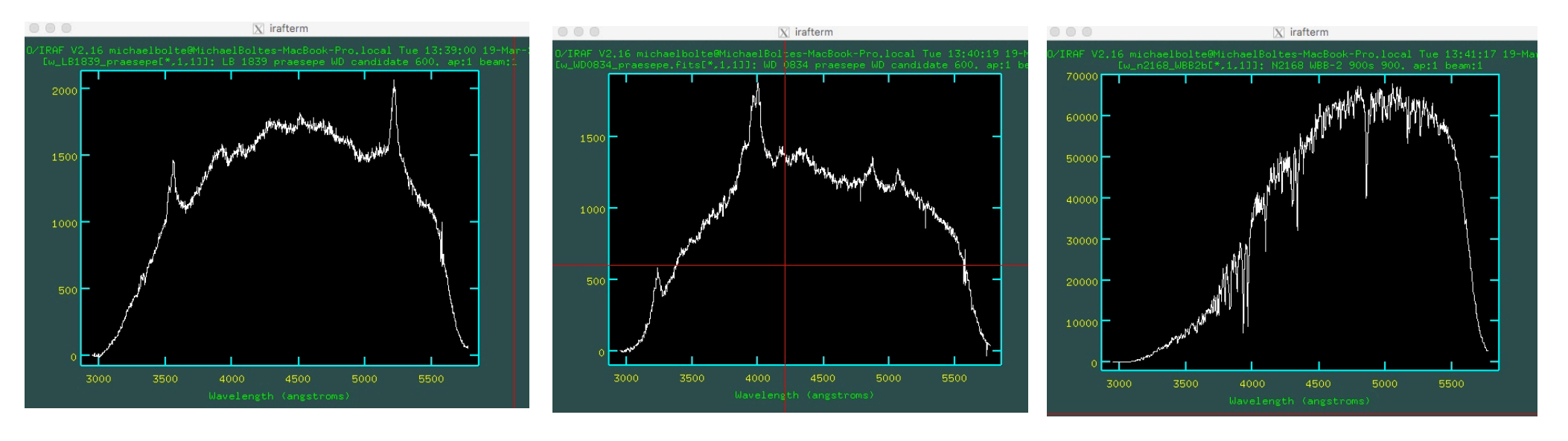